### Рекомендации и приглашение для вебинара

## **Дата** 03 сентября 2020 года

### **Время** 19.00

## Подключиться к конференции Zoom

<https://us04web.zoom.us/j/3041655381>

#### Идентификатор конференции: 3041655381

Для успешного прохождения вебинара рекомендуется выполнить следующие действия:

- 1) Необходимо наличие почтового ящика на сервере [www.gmail.com.](http://www.gmail.com/) При наличии ящика убедитесь, что Вы не забыли логин и пароль. Если почтовый ящик отсутствует, зарегистрируйтесь.
- 2) Непосредственно для входа на вебинар, необходимо скачать платформу zoom по адресу <https://zoom.us/download>

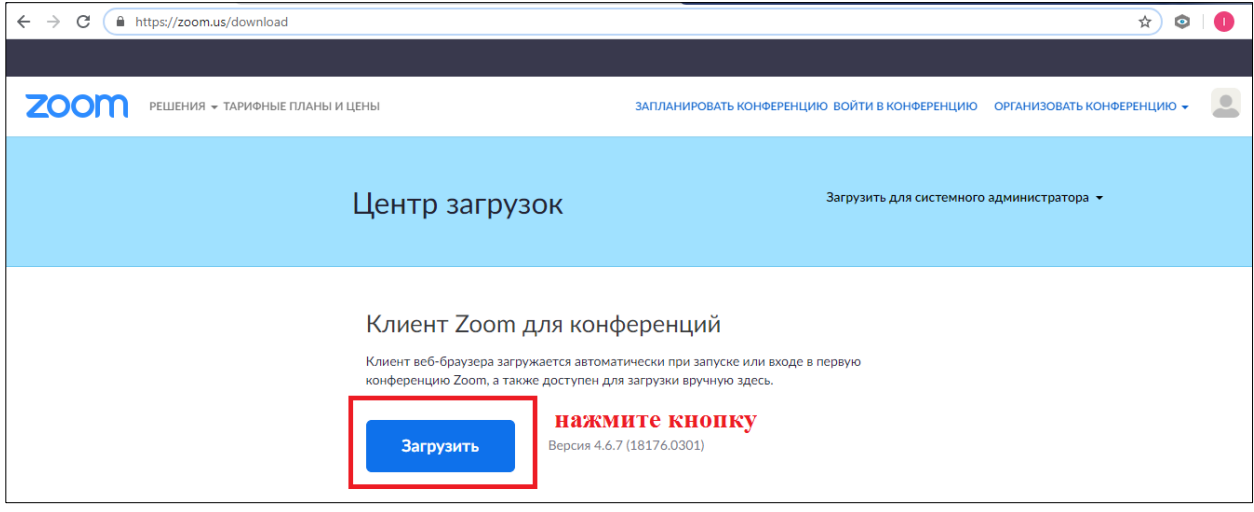

После загрузки просто запустите файл

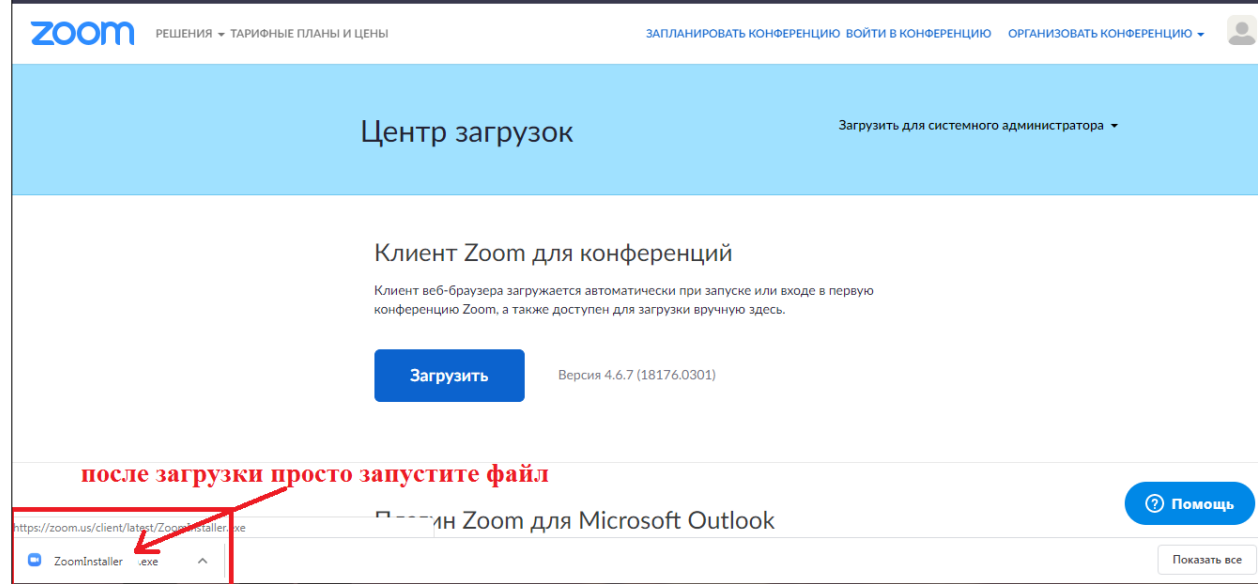

Появится диалоговое окно установки программы, нажмите «Запустить»

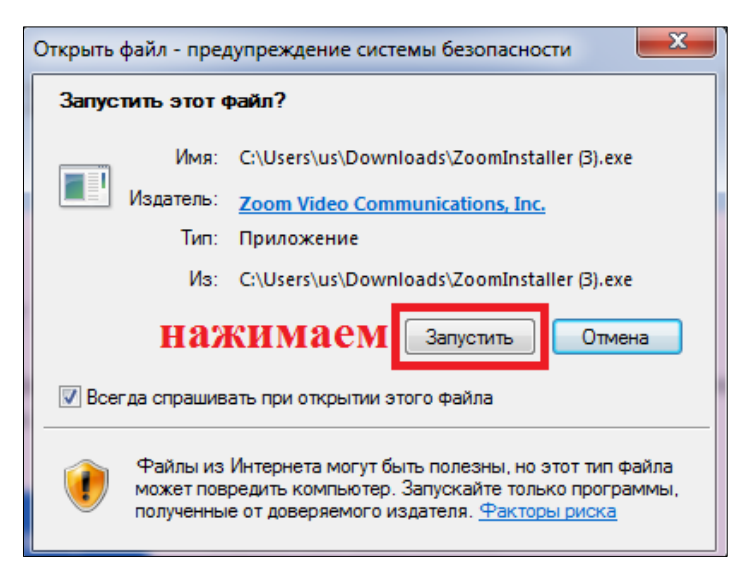

После успешной установки появится диалоговое окно. На это установка завершена.

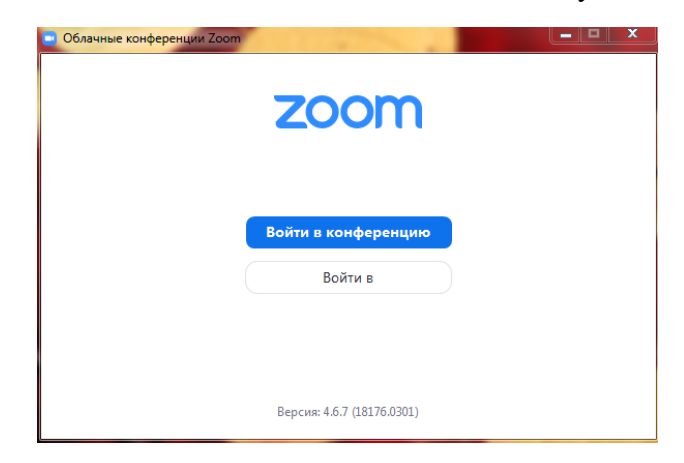

# **Внимание! Для прохождения вебинара регистрироваться на платформе zoom не нужно!**

Для того чтобы вызвать данное диалоговое окно, если вы его по какой-то причине закрыли, можно через меню Пуск, платформа при установке автоматически создаст ярлык.

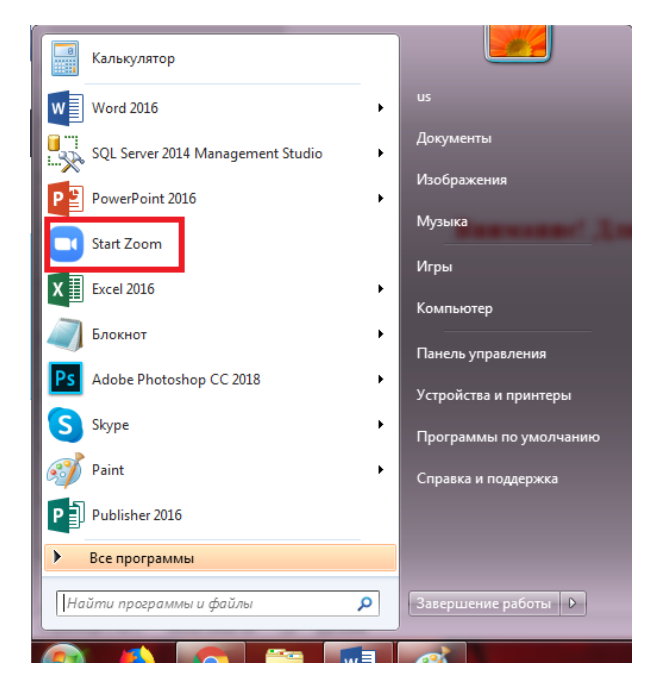

Для входа на вебина нажмите кнопку «Войти в конференцию»

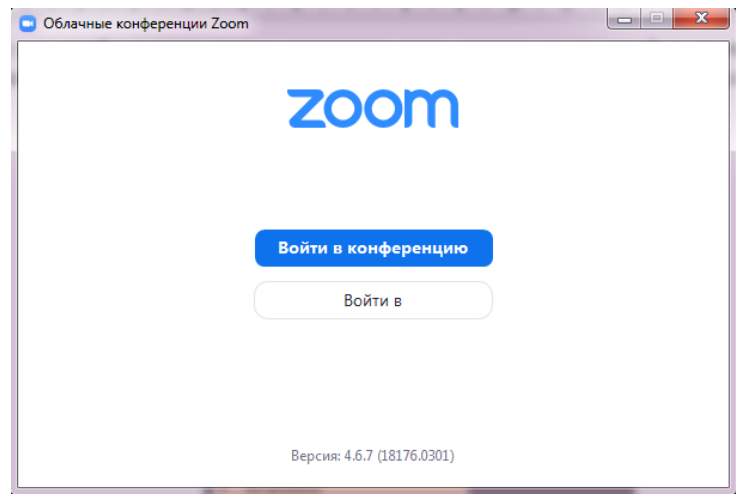

В открывшемся окне введите идентификатор конференции, в нашем случае это 640 514 712, введите свое имя и нажмите кнопку «Войти».

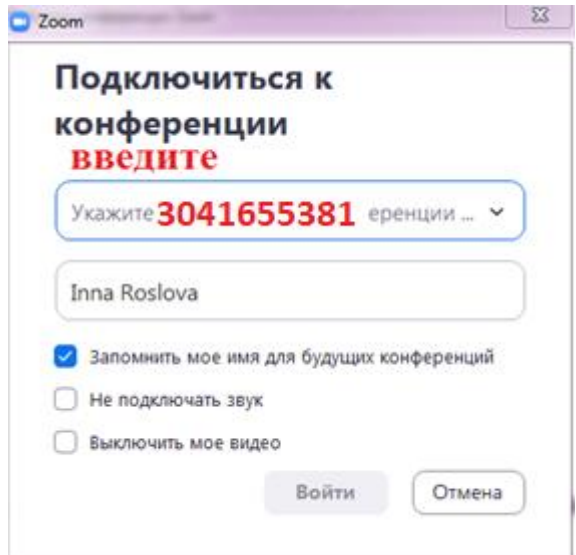

Программа будет просить вас подключить звук и видео с компьютера, нажмите «Войти с использованием звука компьютера»

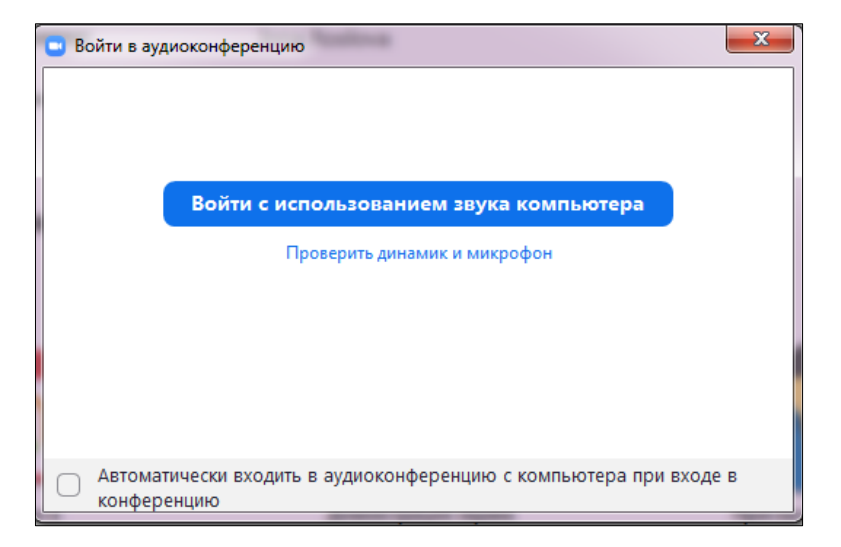

До встрече на вебинаре!